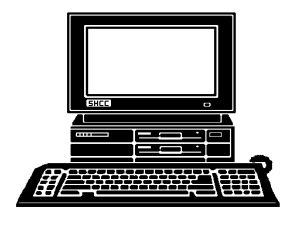

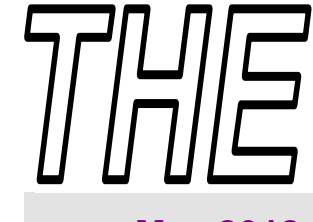

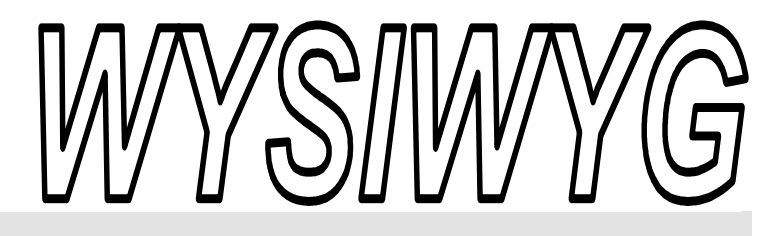

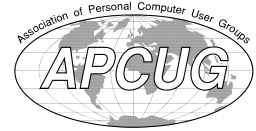

drive spec's?

 **May 2012 Volume 24, Issue 5** 

## *STERLING HEIGHTS COMPUTER CLUB*  **PO Box 385**

# \$3.00 **Sterling Heights, MI 48311-0385**

## **TUESDAY May 1 TUESDAY Main Meeting 7:30 PM**

**"Windows 8 Overview - How to Leverage Win8 Today" by Stephen M. Legler from Microsoft Corporation** 

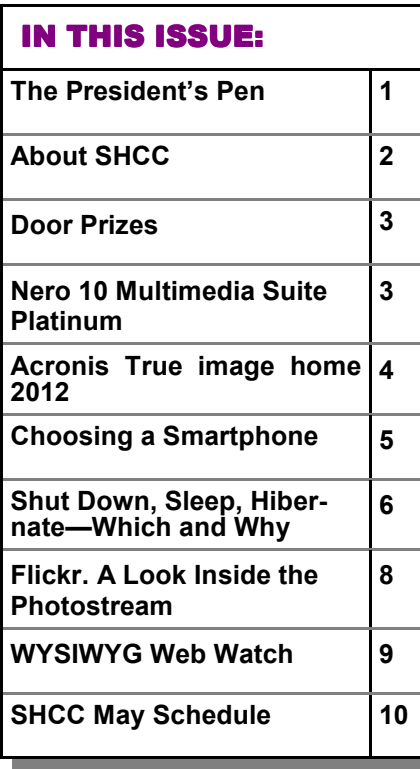

So with hard drives peaking into the terabyte range and thumb drives well into the gigabyte range, I thought I'd ask "Gigabyte? o with hard drives peaking into the terabyte range and thumb drives well into the gigabyte What is it and what's next?" Also how does reality meet up with hard

Everything in real life including money is measured (or counted) in 10's. When computers came along it was noted that  $2^{\wedge}10$  is 1,024, almost a even 1,000. For those not familiar with the notation, the circumflex  $(^{\wedge})$ means "to the power of". So  $2^{\wedge}10 = 2$ X 2 X 2 X 2 X 2 X 2 X 2 X 2 X 2 X 2 = 1024. Memory, disk space, and everything else in computer is addressed with address lines or the address bus of the computer. Each address line can be a logical one (1) or a logical zero (0) or each address line has two possible values. So all storage is talked about in terms of 2 to the power of something. For example a byte of data is eight bits and can represent  $2^8 = 256$  different values or zero (0) to 255.

Disk space and memory long ago have grown through the kilobyte range. The next measure is megabyte which is 1024 kilobytes. Things kept growing and 1024 megabytes is a gigabyte. Computer memory is now measured in gigabytes, generally 2 to 4 for home PCs, thumb drives are measured in gigabytes generally 1 to 16, and hard

## **The President's Pen**   *by Don VanSyckel*

drives are measured in gigabytes generally 200 to 1000.

So what's after a gigabyte? 1024 gigabytes are a terabyte. Here's a table that summarizes the progression:

kilobyte (kB)  $2^{\wedge}10 - 10^{\wedge}3$  Thousand

megabyte (MB)  $2^{\wedge}20 - 10^{\wedge}6$  Million

gigabyte (GB) 2^30 - 10^9 Billion

terabyte (TB)  $2^{\wedge}40 - 10^{\wedge}12$  Trillion

petabyte (PB) 2^50 - 10^15 Quadrillion

exabyte (EB) 2^60 - 10^18 Quintillion

zettabyte (ZB) 2^70 - 10^21 Sextillion

yottabyte (YB) 2^80 - 10^24 Septillion

So you can see that people have planned far in advance for terabyte, petabyte, exabyte, zettabyte, and yottabyte. Lest you think we'll blow through these too quickly I'll point out here that I believe most people reading this could easily fit all their digital stuff (programs, data, photos, and whatever) into a terabyte disk drive. (Please note I used the phrase most *(Continued on page 8)* 

### **THE WYSIWYG May 2012 May 2012**

**Guests and visitors are welcome. People can attend any SHCC meetings during two consecutive months before deciding to become a member or not. Meetings include the main meeting and SIGs. July and August don't count since there is no main meeting. Membership includes admission to all SHCC functions and the newsletter. Membership is open to anyone. It is not limited to the residents of Sterling Heights.** 

### **DUES: \$25/YEAR**

## **Resource People:**

- Family Tree Firefox FoxPro General Computer **Ouestions** Hardware MS Publisher MS Word Spreadsheets
- Rick Schummer Don VanSyckel Rick Schummer Jack Vaner-Schrier John Rady

Rick Kucejko Rick Schummer Rick Schummer

Rick Schummer **SHCC Coordinators:** 

- Associate Editor Door prizes Greeter for visitors Newsletter publisher Rick Kucejko Windows SIG Program Coordinator Jerry Hess Publicity Resource People Welcome & check-in Jim Waldrop desk. Web Page
- Sharon Patrick Lindell Beck Jack Vander-Schrier Patrick Little open S<br>
Iohn Rady<br>
Rick Kucejko<br>
Rick Schummer<br>
Rick Schummer<br>
Rick Schummer<br>
Statter Rick Schummer<br>
Sharon Patrick<br>
Visitors Lindell Beck<br>
USE<br>
USE<br>
USE<br>
USE<br>
USE<br>
USE<br>
Contact Information:<br>
Den VanSyckel<br>
Open<br>
Den VanSyckel<br>

Don VanSyckel

Lindell Beck Ron Frederick Jerry Hess Rick Kucejko Patrick Little Sharon Patrick John Rady Rick Schummer Ed Trombley Don VanSyckel Jack Vander-Schrier 586-739-5952 jvanders@comcast.net (**Call Jack after noon)** 586-939-4278 ljb48312@gmail.com 586-294-5687 frederic@gdls.com 586-566-6166 jhess@comcast.net 248-879-6180 rick@kucejko.com 586-264-1497 pblittle@wideopenwest.com 586-268-3626 espee37@att.net. 248-258-9515 john.rady@hotmail.com 586-254-2530 rick@rickschummer.com 586-254-1172 ejtrombley@comcast.net 586-731-9232 don@vansyckel.net

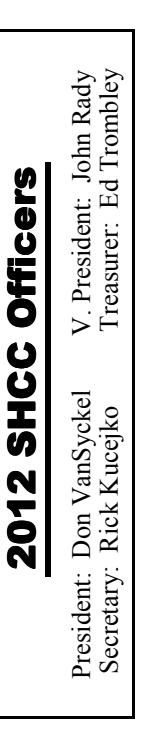

**CLUB ADDRESS:** PO Box 385, Sterling Heights, MI 48311-0385 **CLUB E-MAIL ADDRESS:** Info@SterlingHeightsComputerClub.org **CLUB WEB PAGE:** http://www.SterlingHeightsComputerClub.org

## Four Month Meeting Schedule:

### **MAY 2012 1- SHCC** - **"Windows 8 Overview - How to Leverage Win8 Today" by Stephen M. Legler from Microsoft Corporation**

2 - COMP meeting 13 - SEMCO meeting

### **JUNE 2012**

**5 - SHCC** - "The Birth of the Modern Internet — A Personal Recollection" by Steven Gold 6 - COMP meeting 10- SEMCO meeting

### **THERE ARE NO CLUB MEETINGS, OR NEWSLETTERS DURING JULY AND AUGUST.**

### **SEPTEMBER 2012**

**4 - SHCC—**Main Meeting 5 - COMP meeting 9 - SEMCO meeting

## **Other Computer Clubs:**

As a member of SHCC, you can attend meetings of other clubs where we have reciprocating membership agreements, at no charge.

### **Computer Club of Marysville and Port Huron (COMP)**

Time: 1st Wednesday, 7:00PM Place: Mackenzie Bldg, Room 201, St Clair Community College, Clara E McKenzie Library-Science Building, 323 Erie St. Port Huron, (810) 982-1187 Web Page: http://www.bwcomp.org Reciprocating: Yes

### **South Eastern Michigan Computer Organization (SEMCO)**

Time: 2nd Sunday at 1:30PM Place: The Engineering Society of Detroit 20700 Civic Center Dr. Southfield, MI 48076 Suite 450 4th Floor Web page: http://www.semco.org Reciprocating: Yes

**The OPC (Older Persons Commission) Computer Club**  Time: Every Tuesday at 10:00 Place: OPC in Rochester 248-656-1403. Web page: http://www.geocities.com/ Heartland/Village/1904/ No cost for residents to join or attend meetings. \$150 fee for non-residents Reciprocating: No

Newsletter submissions are due 10 days before the club meeting, but the earlier the better. They should be sent to :

 WYSIWYG Publisher 5069 Fedora, Troy, MI 48098

- OR at the e-mail addresses: newsletter@SterlingHeightsComputerClub.org
- Unless stated otherwise, all materials contained in this newsletter are copyrighted
- by the Sterling Heights Computer Club. License is hereby granted to other clubs (non-profit) to reprint with credit.  $\rm (C)$

**The WYSIWYG was printed by STERLING PRINTING AND GRAPHICS, located at 35976 Mound, Sterling Heights, MI 48312.** 

## **Door Prizes Door Prizes oor Prizes**

The SHC<sup>(</sup>
most reg<br>
meetings<br>
circle included: he SHCC offers door prizes at most regularly scheduled club meetings. In April the winners

**Mike Galat** won an 8 GB flash drive

**Lindell Beck** won a 4 GB flash drive

**Ken Belbot** won a 4GB flash drive

**Lous Hjelle** won a CPU magazine

**Pricilla Galat** won a mouse pad

**James Waldrop** won a reading light

**Ed Zaremba** won a reading light

**Ralph Osinski** won a Webroot Antivirus program

 $A$   $A$   $B$   $B$   $C$ 

## **Member Ads**

A ds are available free to SHCC members, and are limited to computer related items for non-commercial purposes. Any ad members, and are limited to computer related items for shall be a maximum of twelve newsletter lines of text.

## 中 中 中 中 中

## **SHCC Emergency Cancellation cellation cellation**

 If a club meeting is canceled an<br>email will be sent to members by<br>an officer, or the coordinator if a<br>SIG meeting at least an hour before email will be sent to members by an officer, or the coordinator if a SIG meeting, at least an hour before the scheduled start of the meeting. If you have an issue with your email call one of the officers. Don't call too early, the decision might not be finalized yet. All members are encouraged to keep the club up to date with their email address.

平 平 平 平 平

### **Nero 10 Multimedia Suite Platinum**

*by George Harding, Tucson Computer Society, AZ*   $Georgehardingsbd@earthlink.net$ 

**T** almost one-half hour and 3 .7Gb of he Suite has a number of applications bundled onto one CD-ROM. Installation takes hard disk space. There are 17 applications in the package, but the bottom line is four basic functions are provided: Music, Video & Photo, Data and Tools. Nero StartSmart gives you access to all of these. One of the valuable tools is the series of Help files. These are accessed online and include a PDF file for each tool in the package. There are also video tutorials which show you in slow motion how to do a particular task.

The Backup tools allow you to save files or your entire computer image, and to restore either of these. The destination can be a disc, your hard drive, a removable medium or online. You can also verify that the backup is correct. You can do backups automatically or by schedule. The Autobackup service is \$55 per year for 25Gb of space; there is a free trial for 3 months with 1Gb space.

The Music tools offer you the following: play or organize music files; rip and burn music; mix music and digitize LP's and tapes, and edit and record music The Video & Photo tools give you the ability to create a video or a slide show, play back multimedia and to convert on-protected DVDs to various formats . The Media Hub is a portal to the various tools to accomplish these tasks.

The Data tools include Burn and Copy data, BackUp data, and Restore and Recover. Nero Express gives you step-by-step instructions to burn and copy CD and DVD disks, a process that is not always self-explanatory.

The Tools section offers a Performance test for your disk drives and System Configuration and Analysis to

examine the setup and capabilities of your disks and software. The Performance test uses a blank disk and runs several tests to determine transfer rate, disk quality, CPU usage, burst rate and more. I tried the test on a CD. The process wrote 5,001 variable length records to the disk and saved the test results as well. The burn rate averaged 30.75X.

The System Config and Analysis does a rather complete analysis of your hardware and produces a report divided into Drive/Disk, Configuration (like Device Manager), software (only the Nero applications are listed), Drivers, Hardware, System (operating system, version and browser) and Hardware Readiness.

This is an extensive and complete system of applications and tools for you to deal with any operations involving data, music and disks. There is a 15 day free trial available.

About: Nero 10 Multimedia Suite Platinum Vendor: Nero www.nero.com Price:  $\pm \$100$ 

*This article has been obtained from APCUG with the author's permission for publication by APCUG member groups.*

有 有 有 有 有

## **Club Record Changes Record Changes lub Changes**

To update your e-mail address,<br>phone number, etc., please<br>e-mail the club secretary at:<br>Secretary@SterlingHeightsComputer phone number, etc., please e-mail the club secretary at: Secretary@SterlingHeightsComputer Club.org. Using this address will provide the smoothest and quickest venue for any changes.

中 中 中 中 中

## **Acronis True Image Home 2012** *by Herb Goldstein, Editor, Sarasota PCUG, FL www.spcug.org pcugedit@verizon.net*

In order for a computer to work it<br>
needs software, the primary basic<br>
and necessary of which is its op-<br>
erating system (e.g. Microsoft Winn order for a computer to work it needs software, the primary basic and necessary of which is its opdows). That being satisfied, your computer becomes a storehouse of data and information you provide to it in a moment by moment basis. Unfortunately there are a multitude of pitfalls and quagmires that can easily destroy all that vital and irreplaceable data in the blink of an eye. Consequently, the second most vitally important item that belongs on your computer is safe, competent, reliable software capable of backing up and replacing everything on your computer. Number one and most popular in that category is Acronis True Image Home that provides a bit for bit totally complete image of everything residing on your computer.

If you have never suffered the loss, in whole or in part, of what resides on your hard drive, you are very lucky. Secondly, you can be certain that one day you will. Be prepared for that day by making regular backups of your computer and using flawless imaging backup software, making Acronis True Image Home a must-have!

Most of our members have already heeded this advice, making Acronis True Image Home their most popular choice. I can tell you unashamedly that on several hard drive failure occasions over the years it has saved my life.

Acronis True Image Home has blossomed over the years into a comprehensive multi-faceted utility which in its latest release, Acronis True Image Home 12, is not only the leading backup, but currently contains a variety of essential utility components that make it an industry leader. Here is a quick rundown on some of what's new and improved in the currently available upgraded product:

• **Disk Imaging** - Backup the entire system on the fly with our patented disk imaging technology. It ensures the recovery of your operating system and applications without reinstalling any software.

•· **Clone Disk** - Copy your entire hard drive and replace it with a new one without reinstalling operating systems and applications, saving hours of effort.

•· **New! File Synchronization** - lets you replicate important data between multiple computers, files or devices. Sync files with friends, family or colleagues over the Web. Or sync with local folders, including USB sticks or external hard drives.

•· **Exclusive! Try&Decide®** - lets you take a test drive first to see if you want to keep or discard the changes to your system. This is also very practical for browsing potentially dangerous websites.

•· **Improved! Ease of Use** - Acronis True Image Home 2012 allows you to delay the start of a backup at computer startup so that it doesn't impact your system. It also restarts the backup if any task fails.

·

•**New! Enhanced NAS Support** - Acronis True Image Home 2012 now supports Acronis' award winning Nonstop Backup technology to a network share. A Network Attached Storage (NAS) device is also suggested as a backup place when attached to the network.

• **Set&Forget™** - lets you configure your backups just once and then the software does the remembering for you. And one-click protection gives you a single-click shortcut to launch a pre-configured backup whenever you feel like it.

•· **Improved! Acronis Nonstop Backup** - Automatically starts incremental backups to multiple destinations, including Acronis Secure Zone® , allowing users to roll back their system, files and folders to any point in time

•· **Acronis® True Image™ Online** – provides 250 GB of secure Online Storage to save your precious data.

•· **Live Backups** - allows you to keep on working with no interruption during backups.

**Other key features and technologies:** 

·

·

·

·

• **Windows-style interface** - The improved sleek interface of this product works on Windows XP, Vista, and Windows 7.

•· **Acronis Startup Recovery Manager** - Boot and restore an entire PC system quickly without using an additional boot medium.

• **Time Explorer** - Add comments to any backup and take advantage of Time Explorer screenshots that show exactly what your desktop looked like at the moment of the backup.

• **File Backup** - Back up individual files, folders or file categories.

• **Privacy tools** - Protect confidently private information with a thorough system cleaning and reliable data destruction of files, partitions, or volumes.

•· **Set & Forget™ Backups** - Once configured, backups can be performed automatically.

• **Incremental and differential backups** - Choose backup types, which both capture the changes made since the last backup, and with Acronis data compression, both save disk space.

•· **Image Encryption with AES** - Protects your backup data with industry standard encryption security tools.

•· **Enhanced! Extreme Media Versatility** - Back up your files or system to almost any type of media imaginable, including DVDs, USB keys, external hard drives, GPT drives or NAS.

•· **Virtual Hard Disk support** - Convert Acronis' backup images (.tib) into virtual hard disk files (.vhd) and vice versa, allowing users to mount an image as a virtual disk and explore it. Windows 7 Ultimate users can also boot from .vhd images.

•· **USB 3.0 standard** - Gives you high-speed data transfer for all your critical safeguards, whether file backup or full PC backup.

One of the most outstanding features of Acronis True Image Home is its automaticity. Using this feature, I have it set to make a backup automatically every day at a given time every morning. I am never more than 24 hours behind a complete and full restoration of my complete hard drive or any of the individual files or folders thereon. I have elected to back up my drive by the differential (vs. the incremental) method and have it set to perform a differential backup daily and a complete full backup every two weeks. By whatever method you select its easy and automatic unattended with Acronis True Image Home. Of course, using Acronis True Image Home 12, you can also elect to use the continuous incremental backup feature which keeps you up-to-date all the time!

In the event of a total hard drive failure or booting problem, Acronis True Image Home has provided for you to create an emergency disk at the very outset that you can use to get your hard drive booted and then restore its backed-up contents. I can also transfer the entire contents of the drive on to a new drive in case I want to scrap the old. Acronis has spared no effort or function to get you operational in the event hard drive problem or disaster.

True Image Home 2012 is available to user group members at discount from Gene Barlow at www.ugr.com.

To order Acronis True Image Home 2012 from Gene at a user group discount, go to his secure web site at www.ugr.com/TrueImage.html and click on the appropriate Buy Now but-

ton to start the purchase. He offers single or multiple copies of the products in either download form or on a CD. A single copy of True Image 2012 can be purchased from him for \$25 as a download or just \$5 more (for shipping) on a CD. This is less than half the normal list price of this excellent product. Visa, MasterCard, and Discovery credit cards are accepted. If you prefer to mail him a check for the products, you can place the order on his web site and indicate you will mail him a check. His special discount order code is UGTI2012.

*This article has been obtained from APCUG* with the author's *permission for publication by APCUG member groups.*

西 伯 伯 伯

### **Choosing a Smartphone** *by Sandy Berger, CompuKISS www.compukiss.com sandy@compukiss.com*

There are so many different<br>
smartphones available today<br>
that choosing between them<br>
can be difficult. Each phone and each here are so many different smartphones available today that choosing between them operating system has many different pluses and minuses. So today, I'll give you a brief rundown of what you can expect in a smartphone.

Windows Mobile cell phones are just coming of age and they may well be a good choice in the future. However, right now the choice will probably come down to choosing between the Apple iPhone and one of the many Android phones that are now available.

The Android operating system is upgraded several times a year and new Android phones are released all the time. Apple, however only releases a new iPhone and a big update to their iOS operating system once a year. The new iPhone and iOS updates were released in October. The new Android phones running Gingerbread, the most current Android operating system,

will be on the market this month (November 2011). So today we will talk about Apple and Android, and do a quick comparison of the current phones and operating systems for each.

Since it is so new, I haven't yet been able to review the new iPhone 4S. However, I have reviewed previous iPhones. I have also installed Apple's new iOS 5 operating system on my iPad, so I have been able to take an indepth look at most of the new features that will be on the new iPhone. Now I am ready to make my list of the benefits of each.

There is no doubt that that the camera on the new iPhone is superior to almost all the Android phone cameras. The retinoid screen on the iPhone is superior to most Android phones. The exception is the Samsung line of phones with AMOLED screens that rival the clarity and crispness of the iPhone screen.

Apple's new iCloud service will automatically backup your iPhone to Apple's servers and let you sync your iPhone, iPad, and Mac computer. While using iCloud is easier than some of the Android syncing and backup solutions, there were things that I didn't like about iCloud. For instance, you can't actually see your data in the Cloud as you can with solutions like Amazon's or Google's online storage.

One of Apple's biggest features is iTunes and the iTunes store. iTunes makes getting music and video on your iPhone easier than any Android application that I've seen. At this time, both the Android Marketplace and the iTunes App Store have hundreds of thousands of apps. The iTunes App Store, however, makes it easier to find the apps that you want. Also because of Apple's stricter app reviews, Apple's apps are more secure. However, the Android Marketplace has a higher percentage of free apps.

Some of the new features on Apple new iPhone are already available on Android phones. The most prominent of these is the Notification Center that Apple just added. This is a feature of Android that has been around for a long time and that I love. Now in either operating system, you can just swipe your finger down from the top of the phone to see all of your alerts, notifications, incoming messages, and incoming email.

The most unique feature of the new iPhone is Siri, a personal assistant who will answer verbal questions that you ask. This would, no doubt, be very useful, entertaining, and truly state-of-the-art.

Android phones also have voice capabilities. They use Google's Voice Search. Most screens that popup a keypad for text entry, also have a small microphone. Just press the microphone and speak. It is amazingly accurate and you can use it for everything from entering email text to searching to navigating to a point on the map. Probably not as sophisticated as Apple's Siri, but it works well.

My biggest disappointment with the new iPhone is that it is a 3G phone. It does not take advantage of the faster 4G network. Right now the fastest phone for data will be the Android 4G phones that run on a 4G LTE network. If Verizon currently has s 4G LTE network in your area, you may want to consider a 4G Android phone rather than the iPhone 4S.

Android phones also have some things that I love that are not available on iPhones. The first of these is the fact that you can get a larger screen size on an Android. All iPhones currently have a 3.5-inch screen. Several good Android phones have 4.3-inch screens. My aging eyes really like the larger screens.

I also like the four buttons on the bottom of the Android screen. These are very, very useful. There is a Back Key, a Menu Key, a Home Key, and a Search Key. They are always available. They do not change when the screen changes. The iPhone has just one button. Some will argue that this makes the phone easier to use. Yet, this is not always the case. In some applications it is impossible to go back a screen. In others there is an onscreen back button but the location of this button varies with each applica-

tion. With Android, you can always go back to the previous screen with just one press.

The Android operating system also is more customizable. With Apple, you are restricted to small square apps. With Android you can use many different resizable widgets as well as the standard apps. All of this gives you many different customization options, but also adds to the complexity of the phone. With the iPhone you don't get so many choices. This makes it a bit more restrictive, but also makes it easier to use.

On other difference is that most Android phones have user-replaceable batteries, while an iPhone battery must be replaced by Apple at a greater cost. While this might not be important to the average user it may make a difference to a heavy-duty user.

Well, there are just a few of the pluses and minuses you will have to assess when you buy a new smartphone. Don't worry though; it is hard to make a bad decision as almost all the smartphones on the market today are both capable and useful.

*This article has been obtained from APCUG with the author's permission for publication by APCUG member groups.*

中 中 中 中 中

## **Shut Down, Sleep, Hibernate - Which & Why**

*by Phil Sorrentino, President, Sarasota PCUG, Florida www.spcug.org president@spcug.org* 

 $S_{\text{the ne}}$ hut-down is pretty straight forward, it removes power from your computer and ensures that the next time the power is turned on, the computer will go through the normal "boot up" process. Sleep and Hibernate are different and are "Powered Down" modes. The reason for using one of these powered down modes will differ depending on the type of computer, desktop or laptop, and the

need to quickly get back to the operating mode after a pause in operation. Power usage, though always important, is mostly a consideration when using a laptop. How much operating time, before the batteries must be recharged, can be a big consideration for a laptop user. It can determine how useful the computer may be on a long flight, or how many movies the kids can watch on a cross-country road

trip. Even with desktops, the increased cost of electricity can become a key factor for customers who are under pressure to manage their total cost of ownership (purchase price plus operating expenses).

The hardware that makes up today's laptops has gotten quite efficient and the Windows Operating System software's ability to manage that hardware's power usage has constantly been improved. One of the biggest improvements since the early 1990's has been the addition of these power down modes, to help provide longer battery life.

Improvements in battery technology has greatly increased battery capacity as well as battery lifetime. Besides improvements in battery technology, the Operating System control over the hardware can also improve the battery life. A job for the Operating System is to make the system as efficient as possible while still maintaining an acceptable user experience when turning the system on and off. (With the advent of Solid State Devices, in place of disk drives, we will eventually get to a very fast on and off experience. You can actually have it now, but it is very costly. By the way, try a tablet PC and see how fast it turns on and off; no moving parts in a tablet PC.)

The Windows 7 power management goals are simple:

1) make turning a computer off/on as reliable, simple, and fast as turning a TV off/on, and

2) maximize the battery usage if on battery, and reduce the energy consumption if on A/C power.

The first goal involves changing the model for what "off" and "on" really mean. By now, most everyone knows that turning a TV off doesn't *really* turn it *off*. It is still available to receive the remote control signal, so that it can come back on quickly. To the degree possible, "off" is really "sleep", in Windows. When a PC

goes into the sleep mode, the system state is saved in RAM; part of that 2 or 3 Gigabytes typically available in modern PCs. This arrangement creates the best balance between speed of resuming operation, and lowest power usage.

Currently, Windows 7 defines three power-down modes:

*Sleep* – a power-saving state that allows a computer to quickly resume full-power operation (typically within several seconds) when you want to start working again. Putting your computer into the sleep state is like pausing a DVD player—the computer immediately stops what it's doing and is ready to start again when you want to resume working.

*Hibernate* – a power-saving state designed primarily for laptops. While sleep puts your work and settings in memory and draws a small amount of power, Hibernation puts your open documents and programs on your hard disk, and then turns off your computer. Of all the power-saving states in Windows, hibernation uses the least amount of power. On a laptop, use hibernation when you know that you won't use your laptop for an extended period and won't have an opportunity to charge the battery during that time. *Hybrid Sleep* – is designed primarily for desktop computers, is a combination of sleep and hibernate—it puts any open documents and programs (the system state) into memory and onto your hard disk (so nothing can be lost if power goes out), and then puts your computer into a low-power state so that you can quickly resume your work.

That way, if a power failure occurs, Windows can restore your work from your hard disk. Normally, when the user returns and "wakes" the machine, the system state is just restored from RAM, and the responsiveness to the user is fast. However, if for some reason power is lost (for example, if the PC is unplugged to move it - like you might move your TV), the system can still resume from the system state previously saved to disk with all context

and data intact. (When Hybrid Sleep is turned on, putting your computer into sleep automatically puts your computer into Hybrid Sleep. Hybrid Sleep is typically turned on by default on desktop computers.) While Hybrid Sleep can be used on a laptop computer, it isn't as applicable. A desktop is vulnerable to power loss, while a laptop can, of course, run on its internal battery.

So, although there is a lot going on to produce and provide the power down modes, there really isn't much to think about. For desktops, let it go into, or select, sleep (which should be hybrid sleep) and for laptops take advantage of hibernate (your battery will thank you).

### *This article has been obtained from APCUG with the author's permission for publication by APCUG member groups.*

有 有 有 有

## **Last Month's Meeting Last Month's**

The ast month our scheduled presenter didn't show up so member Paul Baecker stepped up and presented "SHCC WYSIWYG senter didn't show up so member Paul Baecker stepped up Web Watch (WWW) Pages". Paul is the author of the monthly "WYSIWYG Web Watch" column in our newsletter the " WYSIWYG". Paul puts a lot of effort into the monthly column and this presentation gave him an opportunity to showcase some of the sites from the column.

## **More Door Prizes**  中 丹 丹 丹

ave software you no longer use? It could make a good door prize for a fellow member. It would also give that member another good reason for being glad to have been at the club meeting. Contact one of the officers, or just bring it.

### **Flickr. A Look Inside the Photostream**

*by Larry Klees, member, Orange County PC Users' Group, CA www.orcopug.org lklees@dslextreme.com*

The upon a time there were<br>
only a few photographers in<br>
an entire city. Today, thanks<br>
to advances in digital photography, nce upon a time there were only a few photographers in an entire city. Today, thanks there are only a few people in an entire city who are not photographers. When you factor in the internet; millions of photos fly around the world every second with the aid of numerous applications.

One of these applications that I personally like is called Flickr. Anyone with internet access can have a free Flickr account. A Flickr account is based on a thing called a "photostream." Photographs and short videos can be uploaded to this photostream which can be used like a personal photo album. The photos can be left in the order they are uploaded or they can be organized into sets like "Christmas 2010," "fireworks," "black sheep of the family," etc. These can be viewed and, if you like, downloaded or commented on by contacts, friends, and family members. Flickr allows you to place anybody in those categories and you can allow each category different access privileges to each individual photograph.

You can join special interest groups like "Bugs" or "Macro Photography" or "San Francisco," etc. If you don't see a group you like, you can even start a group of your own. You can use all manner of search criteria to find photos in your photostream or elsewhere on Flickr.

When you log on to Flickr you are sent to a Home/ Welcome page. This page gives you a quick summary of what has happened since your last log on. From this page you can monitor views of or comments others have left on your own photos; or you can take a quick look at the new things from your contacts, friends, family members, or groups. You can also upload new photos to your own photostream or organize other aspects of your account.

Flickr can be a little overwhelming at first but you will soon learn your way around. Flickr honors copyrights, doesn't sell your information, lets you control access to your photos, and offers many other security features. Many people like the free accounts. Many more like the extra benefits of the pro account for about \$25 per year.

*This article has been obtained from APCUG with the author's permission for publication by APCUG member groups.*

丹 丹 丹 丹

## **SHCC Post Office Box**

A fter 9-11 some of the rules<br>have been changed concern-<br>changes are intended to make it more fter 9-11 some of the rules have been changed concern- $\mathsf{L}$ ing post office boxes. These difficult for persons using post office boxes to remain anonymous, at least to the post office. If you send anything to the club's PO box don't put a person's name on it. It's OK to use titles such as President, Treasurer, and such. If you use a person's name, your mail will sit at the post office until that person can get to the post office with ID and claim the mail. This just slows down you mail and inconveniences the addressee.

个 个 个 个 个

### **The President's Pen**

### *(Continued from page 1)*

people so as to not get an argument from that one person who takes 500 high res digital photos every day and saves them all.) So to get to a yottabyte of storage you would need a trillion terabyte hard drives or some combination there of. Right now even with extra disk controller cards you can't get anywhere close to connecting a trillion hard drives to a PC. Even if you wait for petabyte hard drives you still need a billion disk drives to reach a yottabyte.

A kilobyte is actually 1024 and not 1000 even; a kilobyte is 2.4% larger than 1000. Then each step up the ladder another 2.4% is introduced. These are compounded like interest, not added. When a gigabyte is reached a gigabyte is 9.9% larger than a corresponding billion. When (or maybe if) a yottabyte is reached it will be 20.9% larger than the corresponding Septillion. Where this becomes confusing is with the hard drive manufacturers. In an attempt to make their product be all that they want it to be the manufacturers use the word gigabytes where what they really mean is "billions of bytes". So by the time the hard drive is formatted and some of the space is lost to the formatting and then another 9.9% is lost due to the gigabyte to billion conversion, a hard disk can be quite a bit smaller in real gigabytes than what the box claims. Read some of the packaging of hard drives at the store, I've seen some where they actually state "gigabyte =  $1,000,000,000$ bytes".

This month we are please to have Mr. Stephen Legler from Microsoft Corporation. Mr. Legler will present "Windows 8 Overview - How to Leverage Win8 Today ". There has been a lot of press about Windows 8 and who should use it and for what.

平 平 平 平 平

## **WYSIWYG WEB WATCH (www)**

**By Paul Baecker** 

webwatch@sterlingheightscomputer club.org

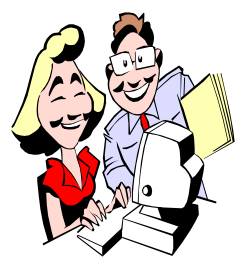

This column attempts to locate sites containing valuable, amusing and free content, with no overbearing pressure to purchase any-

thing. Send your favorite entertaining, helpful or just plain useless sites (a description is optional) to the eaddress noted above, for inclusion in a future WYSIWYG issue. Also check the SHCC web site ("Web Page Reviews") for previous gems.

Video of What the Space Shuttle booster saw.

www.kottke.org/12/03/what-thespace-shuttle-booster-saw/

21 things you need to know to buy the perfect laptop.

www.zdnet.com.au/21-things-youneed-to-know-to-buy-the-perfectlaptop-240054282.htm/

Most people don't pay much attention to fungi, which include things like mushrooms, molds, yeasts, and mildews. This blog is a place for fungi to share their stories. http://blog.mycology.cornell.edu

Loads of insults divided up into various categories from all walks of life and society. Don't forget to visit the Random Insult Generator. http://www.insults.net

Things to do, places to go for day trips in your locale. www.nerdydaytrips.com

"Bring consumers the most comprehensive, scientific and trustworthy refrigerator reviews available." http://www.refrigeratorinfo.com

Tens of thousands of broadband instructional, knowledge and lifestyle videos across 20 categories and 140 subcategories, which are professionally produced and brand-safe. www.5min.com

View baby hummingbirds from egg to flight in very high quality pics and videos.

http://www.komar.org/faq/travel/ hummingbirds/nest/

By clicking on any body part in this anatomy chart you will be taken to the page with the muscle group's exercise information. You can also click on any of the exercise equipment to learn about exercising with them.

http://www.askthetrainer.com/ exercise-information/

Click mouth, nose, head and each eye to create different faces. 759,375 possibilities.

http://www.mono-1.com/monoface/

Test your typing speed and error rate, with typing tips, and a tool to type web pages. http://keybr.com

Test your mousing target practice by clicking on moving target. www.albinoblacksheep.com/flash/ shoot/

Determine the approximate sleeping schedule of a twitter user based on the time when he or she stays least active on Twitter http://www.sleepingtime.org

View colorful topological and geological maps of the country and each state. http://tapestry.usgs.gov

Collection of works of "anomalous motion illusion". Should you feel dizzy, simply click elsewhere.

http://www.ritsumei.ac.jp/~akitaoka/ index-e.html#allpages

Grab your mouse and play with these interactive illusion presentations. http://www.shapirolab.net Infographic presentation with a global look at personal income taxes. http://images.turbotax.intuit.com/ iqcms/marketing/lib/fun/world-taxes/ turbotaxworld.html

Video demonstrations of tying a dozen popular knots. http://www.iwillknot.com

Originations of slang terms in the early 1900s. Search by first-cited date or alphabetically. http://xroads.virginia.edu/~MA04/ hess/Slang/slang.html

Digitalized collection of historical handheld electronic games. http://www.pica-pic.com

Guide penguins around the screen (rather slowly).

http://hosting.gmodules.com/ig/ g a d g e t s / f i l e / 1 1 2 5 8 1 0 1 0 1 1 6 0 74801021/penguins.swf

View local law enforcement incidents via interactive mapping or press releases.

http://www.crimedar.com

Thirteen consecutive music videos comprising the Blues Brothers performance, the last act on the last night of Winterland 12/31/78. Entertaining electric blues.

http://www.wolfgangsvault.com/theb l u e s - b r o t h e r s / v i d e o / introduction\_943262248.html

 http://www.needlenthread.com Several dozen videos demonstrating how to create hand embroidery stitches, bands, and knots. Select "How To Videos".

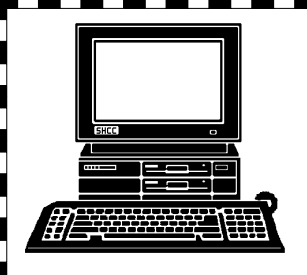

# **STERLING HEIGHTS COMPUTER CLUB**

PO Box 385 Sterling Heights, MI 48311-0385

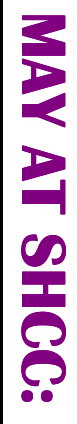

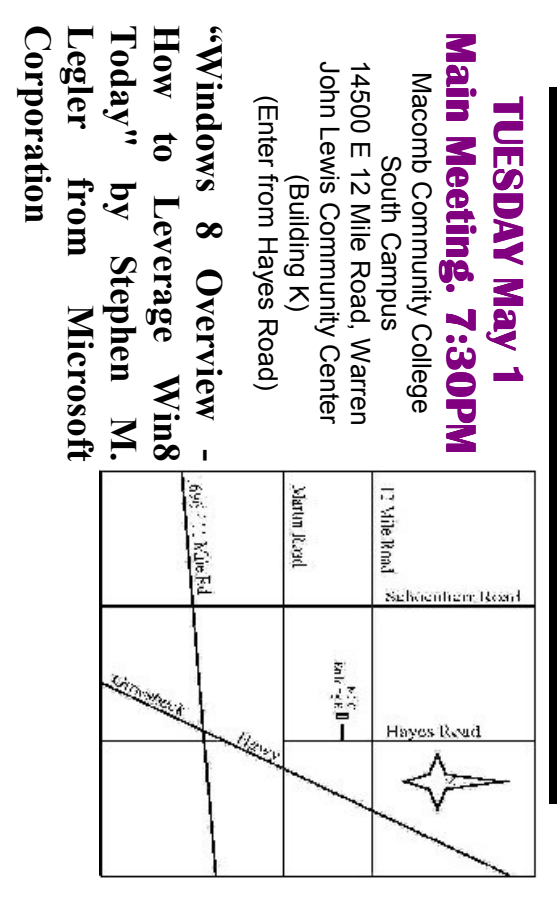

sonal Recollection" by Steven Gold In June: "The Birth of the Modern Internet  $\mathcal A$  Per**sonal Recollection" by Steven Gold In June: "The Birth of the Modern Internet — A Per-**